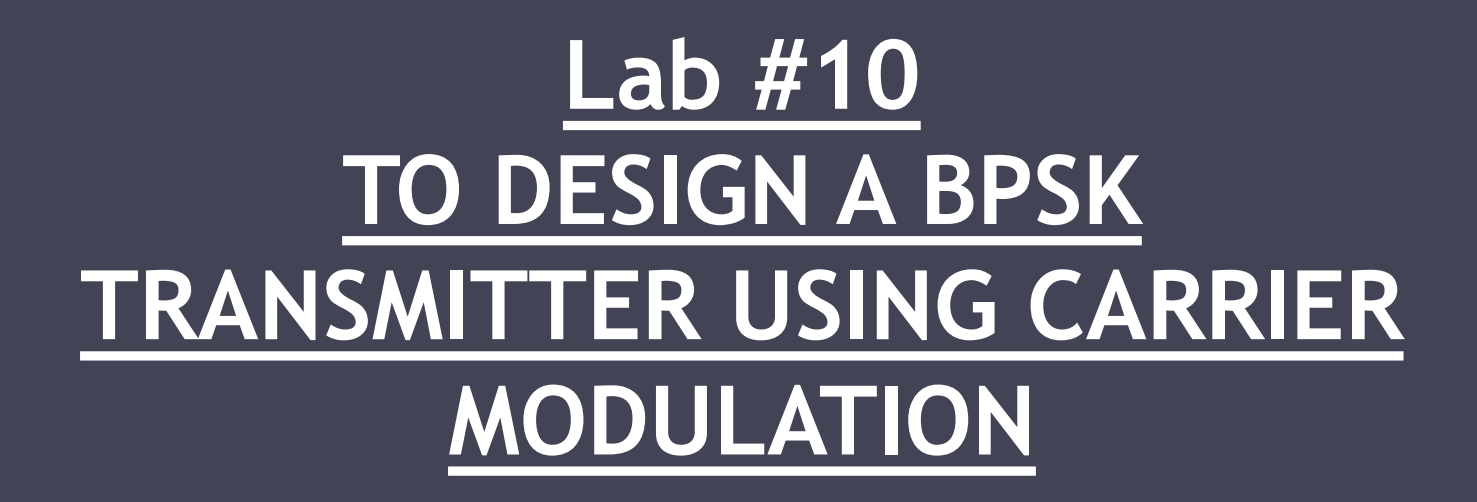

Instructor: Engr.Perniya Akram

# Objective

• The main objective of his lab is to design BPSK transmitter of digital communication system

### BPSK Transmitter

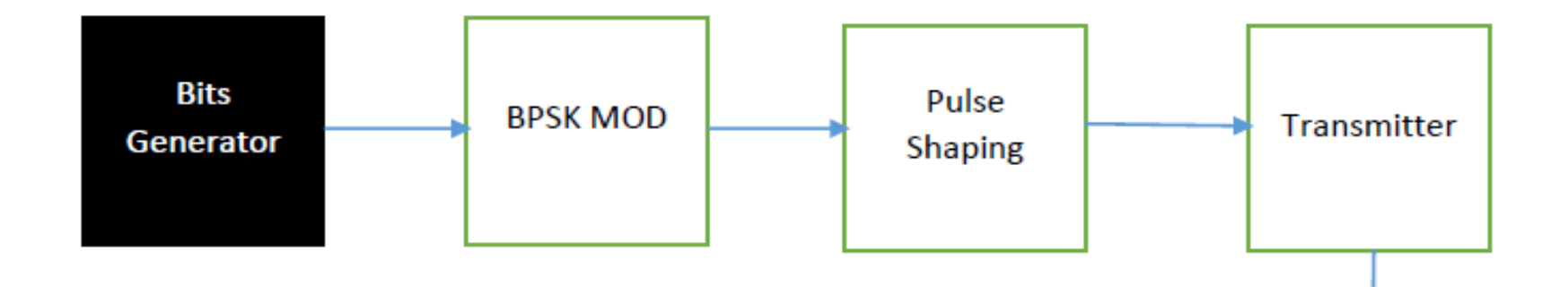

### Bits Generator

- Binary Bit Pattern is a combination of binary digits arranged in a sequence.
- In MATLAB rand, randint and randi functions are used to create sequences of random integers and numbers.

# Bits Generator

- 1. N\_bits=10;
- 2. Ts=1;
- 3. t=linspace(0,1,100);
- 4. bits=randi([0,1],1,N bits);
- 5. figure();
- 6. stem(bits,'linewidth',2);
- 7. xlabel('Time')
- 8. ylabel('Amplitude')
- 9. title('Data Bits')
- 10. axis( $\lceil 0 \cdot 10 \cdot 1.5 \cdot 1.5 \rceil$ ); 11. grid on;

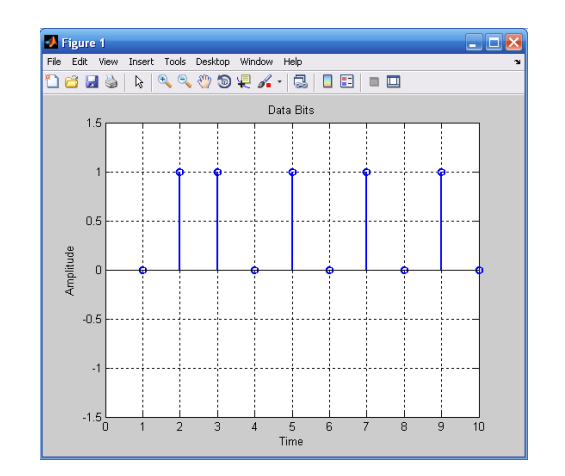

## BPSK Modulation

• Binary phase shift keying (**BPSK**) is a common form of phase **modulation** that conveys data by changing the phase of the carrier wave

## BPSK Modulator

- 1. bpsk\_mod=2\*bits-1;
- 2. figure();
- 3. stem(bpsk\_mod,'linewidth',2);
- 4. xlabel('Time')
- 5. ylabel('Amplitude')
- 6. title('BPSK Modulated Data Bits')
- 7.  $axis([0 10 -1.5 1.5])$ ;
- 8. grid on;

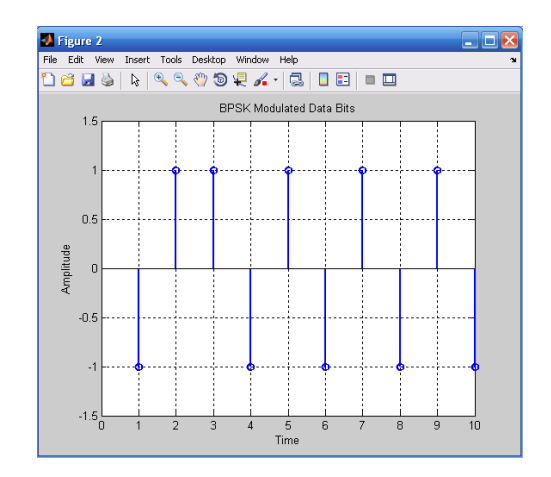

# Pulse Shaping

• **Pulse shaping** is the process of changing the waveform of transmitted **pulses**. Its purpose is to make the transmitted signal better suited to its purpose or the communication channel, typically by limiting the effective bandwidth of the transmission.

# RC Pulse Shaping

- 1.  $Tx = []$ ;
- 2.  $rc\_pulse=0.5*(1-cos(2*pi*t));$
- 3. for  $i=1:N$  bits
- 4. Tx\_sig=bpsk\_mod(i)\*rc\_pulse;
- $5.$  Tx=[Tx,Tx\_sig];
- 6. end
- 7. figure();
- 8. stem(linspace(0,10,length(Tx)),Tx);
- 9. xlabel('Time')
- 10. ylabel('Amplitude')
- 11. title('Transmitted Signal')
- 12.  $axis([0 10 -1.5 1.5])$ ;
- 13. grid on;

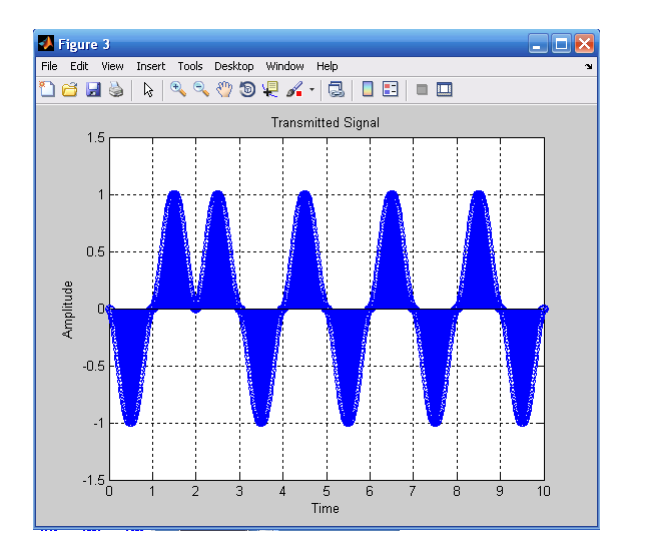

# Generation Of Carrier

- 1. fc=1000;
- 2.  $tc=1$ : length $(Tx)$ ;
- 3. fs=2200;
- 4.  $ts = 1/fs;$
- 5. to=ts $*$ tc;
- 6. carrier=cos(2\*pi\*fc\*t0);
- 7. carrier mod=Tx.\*carrier;
- 8. figure();
- 9. plot(carrier\_mod); 10. grid on

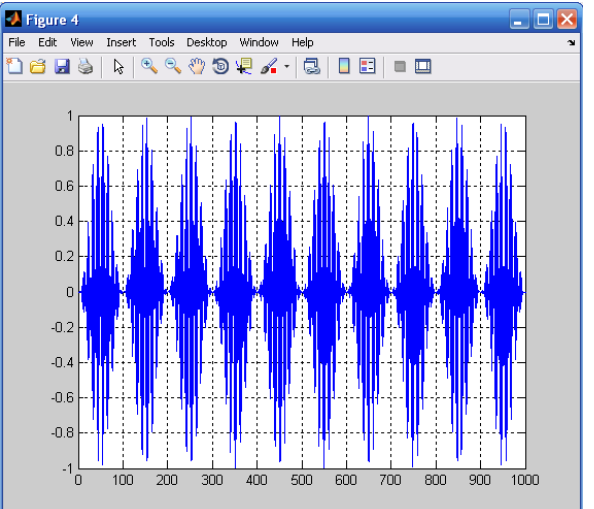

### Conclusion

#### • We designed the BPSK transmitter for digital communication system.

# Lab #11 **TO DESIGN BPSK RECEIVER USING MACTHED FILTER**

## **Objective**

The basic objective of this lab is to design the basic bpsk receiver using matched filter.

### BPSK Reciever

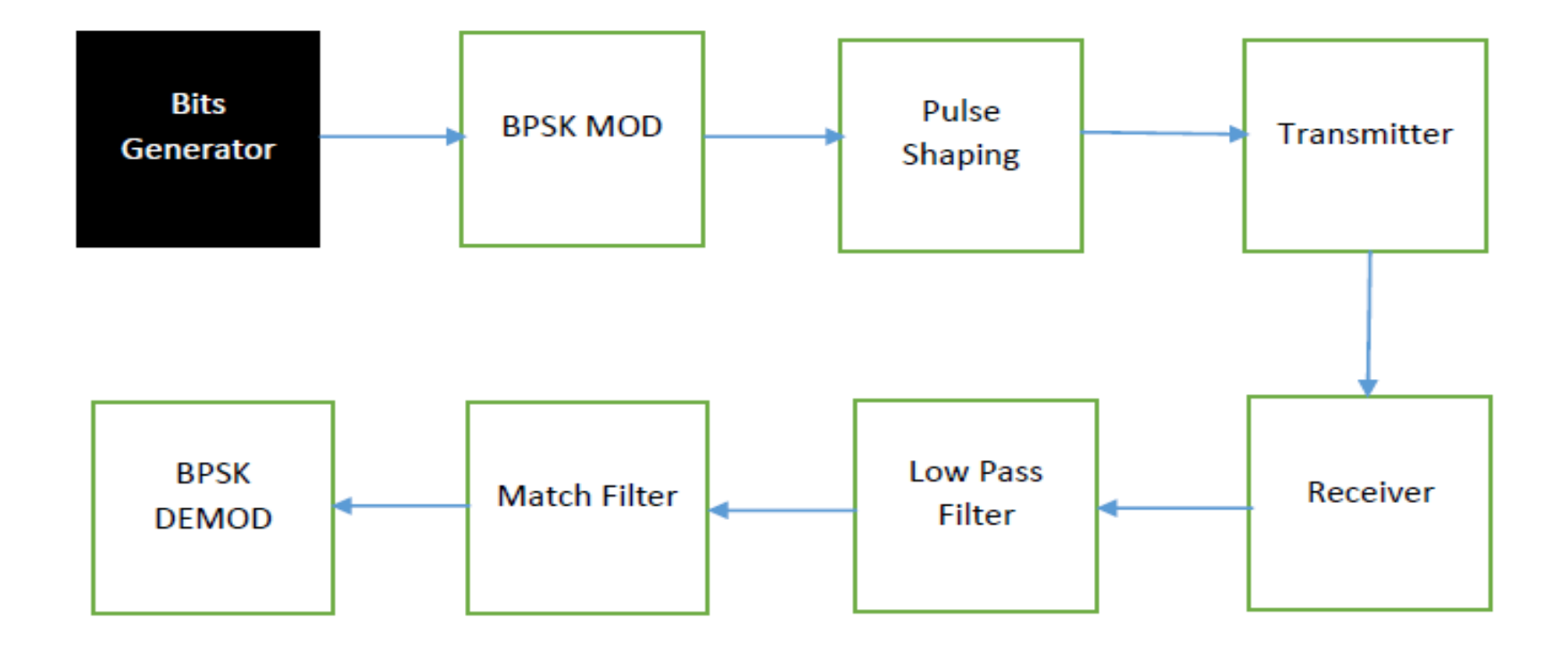

### Matched Filter

- The **matched filter** is the optimal linear **filter** for maximizing the signal to noise ratio (SNR) in the presence of additive stochastic noise. **Matched filters** are commonly used in radar, in which a known signal is sent out, and the reflected signal is examined for common elements of the out-going signal.
- **Signal-to-noise ratio** (abbreviated **SNR** or S/N) is a measure used in science and engineering that compares the level of a desired signal to the level of background noise

## Receiver Side

- 1. %% Generation of Noise Signal
- 2. noise=randn(1,length(Tx));
- 3. noisy=carrier\_mod+noise;
- 4. figure();
- 5. plot(linspace(0,7,length(noisy)),noisy,'b');
- 6. hold on
- 7. plot(linspace(0,7,length(Tx)),carrier\_mod,'r');
- 8. hold off
- 9. xlabel('Time')
- 10. ylabel('Amplitude')
- 11. title('Noisy Signal')
- 12.  $axis([0 7 3.5 3.5])$ ;
- 13. grid on;

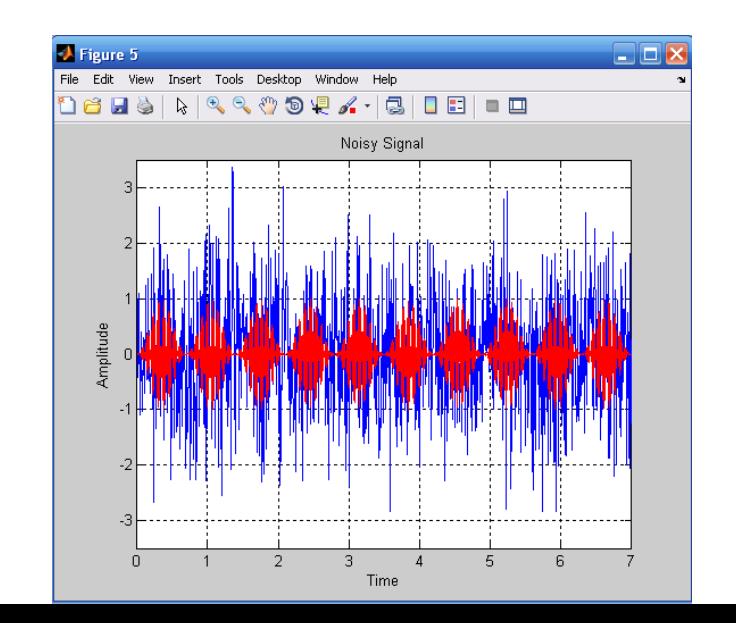

### Low Pass Filter

- 1. %% Low Pass Filter
- 2. [num,den]=butter(5,0.1);
- 3. LPF\_Rx=filter(num,den,noisy);
- 4. figure();
- 5. plot(linspace(0,N\_bits,length(LPF\_Rx)),LPF\_Rx,'r','linewi dth',0.5);
- 6. hold on
- 7. plot(linspace(0,N\_bits,length(Tx)),Tx,'linewidth',2.00)
- 8. hold off
- 9. grid on
- 10.  $axis([0 7 -1.5 1.5])$
- 11. xlabel('nTs')
- 12. ylabel('Amplitude')
- 13. title('Filtered Signal')

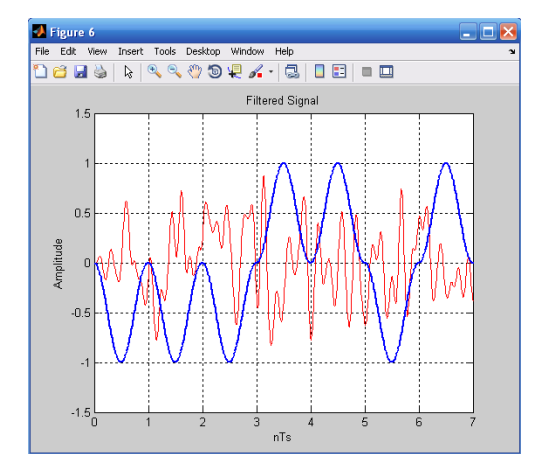

## Matched Filter

- 1. %% Matched Filter
- 2. mat\_fil=conv(rc\_pulse,LPF\_Rx);
- 3. figure();
- 4. plot(linspace(0,N\_bits,length(mat\_fil)),mat\_fil,'r');
- 5. hold on
- 6. plot(linspace(0,N\_bits,length(Tx)),Tx,'linewidth',2.00)
- 7. hold off
- 8. grid on
- 9. axis([0 7 -5 5])
- 10. xlabel('nTs')
- 11. ylabel('Amplitude')
- 12. title('MatchedFiltered Signal')

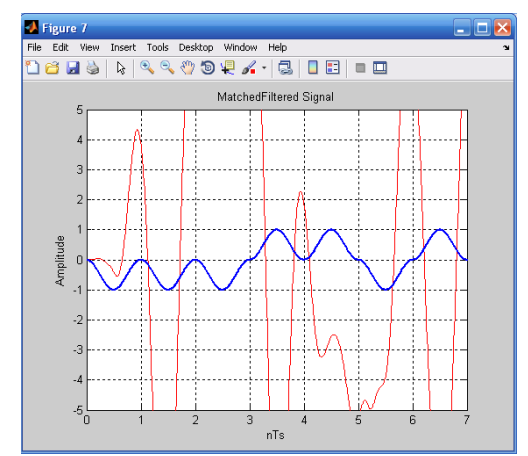

### Conclusion

• We designed the BPSK receiver using matched filter and observed the output of theoretical and simulated BER.